# ESSE3 - Release Notes 16.04.04

### **Sommario**

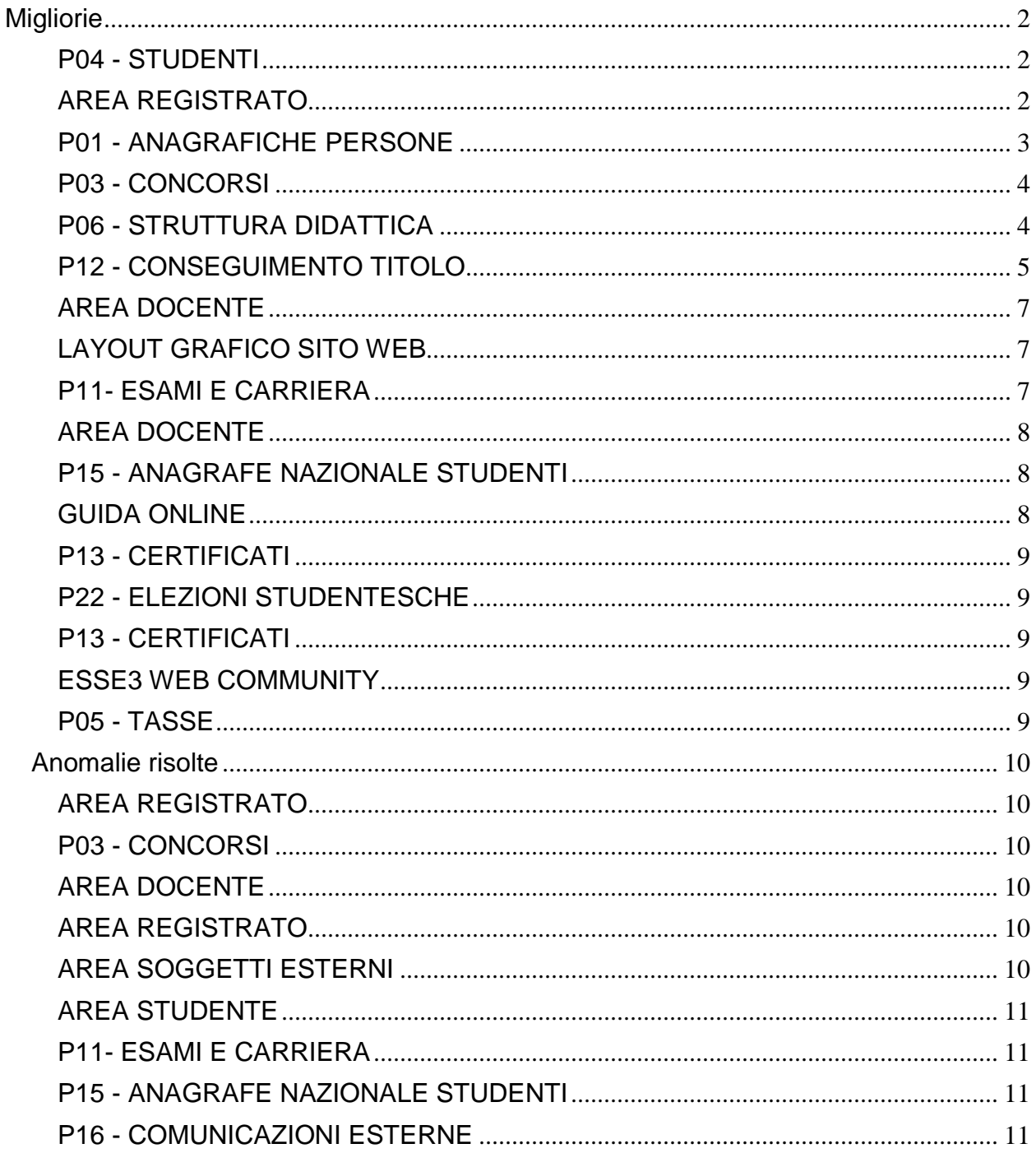

## <span id="page-1-0"></span>**Migliorie**

### <span id="page-1-1"></span>**P04 - STUDENTI**

#### **INTERVENTO/BONIFICA SU PIU' FUNZIONI**

 [\[S3AM-2588\]](https://jira.u-gov.it/jira/browse/S3AM-2588) - Gestita una nuova funzionalità di "scelta titoli di accesso" per risolvere l'eventuale ambiguità dei titoli di accesso. La funzione si attiva automaticamente in fase di immatricolazione da client in caso di ambiguità dei titoli di accesso.

Ci sono due scenari nei quali può entrare in gioco la necessità di richiedere allo studente quali titoli di accesso considerare ai fini dell'immatricolazione:

1) lo studente è in possesso di più di un titolo dello stesso tipo e deve poter dichiarare quale titolo considerare come titolo di accesso

Es.

Immatricolazione alla laurea magistrale: prevista come combinazione di titoli di accesso TSS + L2.

Lo studente è in possesso di 2 lauree L2 differenti e dovrà poter indicare quale tra le 2 L2 considerare ai fini dell'immatricolazione

2) lo studente è in possesso di una serie di titoli tramite i quali verifica più di una combinazione valida ai fini dell'immatricolazione e deve quindi poter indicare quale combinazione considerare come titoli di accesso

Es.

Immatricolazione alla laurea magistrale: previste come combinazione di titoli di accesso: a) TSS + L2 b)  $TSS + L1$ 

Lo studente è in possesso sia di una laurea triennale L2 che di una laurea ante riforma L1 e dovrà poter indicare quale laurea considerare ai fini dell'immatricolazione

Ovviamente nel caso 2 si potrebbe ricadere anche nella problematica 1, dovendo pertanto gestire una doppia scelta da parte dello studente.

### <span id="page-1-2"></span>**AREA REGISTRATO**

#### **IMMATRICOLAZIONE**

 [\[S3AM-4332\]](https://jira.u-gov.it/jira/browse/S3AM-4332) - Con la corrente versione è stata introdotta nel processo di immatricolazione online e nel processo di rinnovo iscrizione on-line la richiesta della rateizzazione. Nel processo di immatricolazione tale richiesta è attivabile attivando l'attributo 'TIPO\_GRUPPO\_ID' della pagina 'DATI\_IMM' dell'azione 'IMM'. Nel processo di rinnovo iscrizione la richiesta sarà attivabile mediante il parametro di configurazione 'DATI\_RIN\_ISCR\_WEB'.

Le rateizzazioni visibile nei processi on line saranno configurabili dalla funzione 'Gruppi di rateizzazione' attivando il check 'Abil. Vis. Web.'.

#### **VERIFICA TITOLI DI ACCESSO**

• [\[S3AM-627\]](https://jira.u-gov.it/jira/browse/S3AM-627) - Gestita una nuova pagina di "scelta titoli di accesso" per risolvere l'eventuale ambiguità dei titoli di accesso durante il processo di immatricolazione on-line. La funzione si attiva automaticamente in fase di immatricolazione on line in caso di ambiguità dei titoli di accesso.

Ci sono due scenari nei quali può entrare in gioco la necessità di richiedere allo studente quali titoli di accesso considerare ai fini dell'immatricolazione:

1) lo studente è in possesso di più di un titolo dello stesso tipo e deve poter dichiarare quale titolo considerare come titolo di accesso

Es.

Immatricolazione alla laurea magistrale: prevista come combinazione di titoli di accesso TSS +  $L2.$ 

Lo studente è in possesso di 2 lauree L2 differenti e dovrà poter indicare quale tra le 2 L2 considerare ai fini dell'immatricolazione

2) lo studente è in possesso di una serie di titoli tramite i quali verifica più di una combinazione valida ai fini dell'immatricolazione e deve quindi poter indicare quale combinazione considerare come titoli di accesso

Es.

Immatricolazione alla laurea magistrale: previste come combinazione di titoli di accesso: a) TSS + L2 b)  $TSS + L1$ 

Lo studente è in possesso sia di una laurea triennale L2 che di una laurea ante riforma L1 e dovrà poter indicare quale laurea considerare ai fini dell'immatricolazione

Ovviamente nel caso 2 si potrebbe ricadere anche nella problematica 1, dovendo pertanto gestire una doppia scelta da parte dello studente.

### <span id="page-2-0"></span>**P01 - ANAGRAFICHE PERSONE**

#### **DOMANDA DI STAGE E PROGETTI FORMATIVI**

#### **Università degli Studi di PARMA**

<span id="page-2-1"></span>[\[S3APL-5765\]](https://jira.u-gov.it/jira/browse/S3APL-5765) - Aggiunta dicitura nella stampa del progetto formativo (non interno) che evidenzia l'esistenza di rapporti di parentela tra il tirocinante e il soggetto ospitante in coda al paragrafo dei dati dell'azienda ospitante.

### **P03 - CONCORSI**

#### **ISCRIZIONI CONCORSI**

• [\[S3APL-4009\]](https://jira.u-gov.it/jira/browse/S3APL-4009) - Evoluta la funzione "Commissioni --> Concorsi", in area web docente/soggetto esterno.

Nella pagina di dettaglio del candidato è stato inserito un nuovo campo testuale "Annotazioni per il candidato" che potrà essere valorizzato liberamente da qualunque membro della commissione.

Se le "annotazioni per il candidato" sono valorizzate è possibile per i membri della commissione inviare una comunicazione via email al candidato. La comunicazione è liberamente configurabile da parte dell'ateneo ed è legata al processo "COMM\_CONC\_CAND".

La comunicazione viene inviata considerando:

- Mittente: mail del commissario che clicca sul pulsante di invio;
- Destinatario: candidato.

L'informazione "annotazioni per il candidato", se valorizzata e abilitata tramite i template di navigazione web, è visibile in area web studente/registrato nella pagina di dettaglio della propria candidatura al concorso.

#### **CONCORSI**

 [\[S3APL-5453\]](https://jira.u-gov.it/jira/browse/S3APL-5453) - Gestita a livello di singolo concorso e tipologia di titolo la possibilità di indicare se deve essere obbligatorio per il candidato effettuare per quel titolo anche l'upload di un file da allegare al titolo/documento.

#### **PROVE CONCORSI**

• [\[S3APL-4014\]](https://jira.u-gov.it/jira/browse/S3APL-4014) - Nella maschera di gestione delle Prove del concorso, è ora possibile assegnare un "ordine di visualizzazione" alle singole prove. Il dato è obbligatorio, pertanto è sempre necessario definire l'ordine con il quale le prove saranno visualizzate su Web.

### <span id="page-3-0"></span>**P06 - STRUTTURA DIDATTICA**

#### **TODO LIST STAGE**

**Università degli Studi di VERONA**

[\[S3APL-5482\]](https://jira.u-gov.it/jira/browse/S3APL-5482) - Gestite le seguenti variazioni alla funzione Todo list stage:

1) Creazione di due nuove voci, legate alle "Opportunità da approvare":

- OPP\_APP\_ST: Opportunità da approvare (studenti)
- OPP\_APP\_LA: Opportunità da approvare (laureati)

2) Creazione di quattro nuove voci, legate ai "Progetti formativi compilati":

- PF\_CONF\_LA: Progetti formativi (laureati)

- PF\_CONF\_SM: Progetti formativi (studenti ambito scienze motorie), filtrando gli studenti iscritti ai corsi Y20, Y70 e Y71.

- PF\_CONF\_SE: Progetti formativi (studenti ambito scienze dell'educazione/formazione), filtrando gli studenti iscritti ai corsi W21, W70, W72 e W23.

- PF\_CONF\_ST: Progetti formativi (studenti), recuperando tutti gli studenti tranne quelli iscritti ai corsi Y20, Y70, Y71, W21, W70, W72 e W23.

3) Creazione di due nuove voci, legate agli "Stage conclusi":

- DOM\_FIN\_ST: Stage conclusi (studenti)
- DOM\_FIN\_LA: Stage conclusi (laureati)

4) Creazione di due nuove voci, legate alle "Richieste da approvare":

- DOM\_RICH\_S: Richieste da approvare (studenti)
- DOM\_RICH\_L: Richieste da approvare (laureati)

### <span id="page-4-0"></span>**P12 - CONSEGUIMENTO TITOLO**

#### **COMUNICAZIONI CONSEGUIMENTO TITOLO**

 [\[S3APL-5055\]](https://jira.u-gov.it/jira/browse/S3APL-5055) - Modifica alla comunicazione LAU\_MEMO\_PROP\_PUNTI, per gestirne l'invio a tutte le tipologie di relatori associati alla tesi, tramite la configurazione di un nuovo parametro di configurazione.

Creata una nuova comunicazione LAU\_MEMO\_APP\_DOC\_TESI, gestita tramite batch automatico, utile per comunicare a tutti i docenti relatori, di qualsiasi tipologia, le scadenze ATW (Approvazione tesi WEB) e NTW (Annullamento tesi WEB).

E' possibile consultare la documentazione accedendo al portale Kiondocs, previa autenticazione utente, al seguente indirizzo [https://docs.kion.it/bin/view/Main/.](https://docs.kion.it/bin/view/Main/) Per maggiori dettagli sulla funzionalità in oggetto la documentazione è pubblicata al seguente link:

[https://docs.kion.it/bin/view/KionDocs/Comunicazioniareaconseguimentotitolo.](https://docs.kion.it/bin/view/KionDocs/Comunicazioniareaconseguimentotitolo)

#### **IMPORTAZIONE TESI DA FILE**

- [\[S3APL-5617\]](https://jira.u-gov.it/jira/browse/S3APL-5617) Implementata una funzione di "Import tesi da file", che accetta un file in un tracciato ben definito, così formato:
	- MATRICOLA STUDENTE
	- CODICE FISCALE STUDENTE
	- COGNOME STUDENTE
	- NOME STUDENTE
	- MATRICOLA DOCENTE
	- CODICE FISCALE DOCENTE
	- COGNOME DOCENTE
	- NOME DOCENTE
	- TITOLO DELLA TESI

Il file deve essere in formato txt, con i vari campi separati da punto e virgola.

La produzione del file è a carico dell'ateneo.

La procedura di importazione valuta la situazione di tutti gli studenti indicati nel file, gestendo le seguenti attività:

- In caso di presenza di una tesi non annullata per lo studente, sarà aggiornata la tesi con i dati presenti nel file

- In caso di assenza di una tesi per lo studente, sarà inserita la tesi con i dati presenti nel file

Gli unici dati che saranno inseriti saranno:

- titolo della tesi (in italiano)
- assegnazione del ruolo di docente relatore (R1) al docente caricato nel file

- assegnazione della tipologia di tesi, solo se le regole di conseguimento titolo prevedono un'unica tipologia di tesi selezionabile, altrimenti il dato dovrà essere gestito manualmente sulla singola tesi, dopo il termine della procedura di import

#### **STAMPA ETICHETTE LAUREATI**

**Libera Univ. Inter.le Studi Sociali "Guido Carli" LUISS-ROMA**

[\[S3APL-5067\]](https://jira.u-gov.it/jira/browse/S3APL-5067) - Personalizzato il report "Etichette laureandi, bold - 3 piste", modificato nel seguente formato:

1° riga: destinatario

2° riga: facoltativa per informazioni aggiuntive sul destinatario

- 3° riga: via, nome via, numero civico (senza virgola prima del numero civico)
- 4° riga: CAP, località, sigla provincia (senza parentesi)
- 5° riga: Nazione

#### **STAMPA MODULO DI APPROVAZIONE TESI RELATORE**

#### **Università degli Studi di BRESCIA**

[\[S3APL-5500\]](https://jira.u-gov.it/jira/browse/S3APL-5500) - Implementata la versione personalizzata per l'Ateneo della stampa del modulo approvazione tesi, secondo le specifiche fornite dall'Ateneo.

#### **SCRIPT**

#### **Università Commerciale "Luigi Bocconi" MILANO**

[\[S3APL-5735\]](https://jira.u-gov.it/jira/browse/S3APL-5735) - Inserite nei rilasci ufficiali le due viste logiche modificate dall'Ateneo in autonomia:

- V12\_LAUREA
- V\_EPI\_REPLICA\_LAUREA

#### **Università degli Studi di TRENTO**

[\[S3APL-5853\]](https://jira.u-gov.it/jira/browse/S3APL-5853) - Rilasciata direttamente in ambiente di produzione e preproduzione la regola di applicabilità WBCT\_CTE\_OPEN\_NOALL, legata al contesto WBACHECACT, che viene verificata se per lo studente:

- è presente una domanda di conseguimento titolo in stato Presentata o Confermata
- la scadenza CTE legata all'appello di laurea è aperta

<span id="page-5-0"></span>- non è ancora stato effettuato l'upload della tesi definitiva

### **AREA DOCENTE**

#### **VERBALIZZAZIONE ONLINE ESAME DI LAUREA**

• [\[S3APL-5180\]](https://jira.u-gov.it/jira/browse/S3APL-5180) - In fase di chiusura della carriera studente tramite Verbalizzazione On Line sono state gestite due nuove funzionalità:

1) Definizione della modalità Ritiro/Spedizione del diploma 2) Definizione della Data consegna della pergamena

1) La definizione della modalità Ritiro/Spedizione del diploma è definibile tramite il parametro di configurazione DCT\_MOD\_IND\_CONS\_DIPLO Se Val\_num=0 e Val\_alfa=null (Default) non è settata la modalità altrimenti se (Val\_num=1 e Val\_alfa uno dei valori : NCO - Non consegnato RIT - Ritirato (consegnato direttamente allo studente), SPE - Spedito (inviato a mezzo posta) allora, in fase di chiusura carriera sarà settato il corrispondente valore definito.

2) Data Consegna pergamena Tramite il parametro di configurazione DCT\_GEST\_DATA\_CONS\_PERGA, se abilitato sarà settata sulla domanda di conseguimento titolo come data di consegna pergamena la data della seduta di laurea.

### <span id="page-6-0"></span>**LAYOUT GRAFICO SITO WEB**

#### **LAYOUT**

**Università degli Studi di UDINE**

[\[S3APL-5899\]](https://jira.u-gov.it/jira/browse/S3APL-5899) - Attivate in ambiente di Preproduzione tutte le voci di menù del nuovo modulo TSP (Tirocini, Stage e Placement).

### <span id="page-6-1"></span>**P11- ESAMI E CARRIERA**

#### **CARICA PROVE BACKEND**

<span id="page-6-2"></span> [\[S3CS-4210\]](https://jira.u-gov.it/jira/browse/S3CS-4210) - Il controllo sulla sospensione di carriera, effettuato durante il caricamento di una prova, è stato reso configurabile in base al motivo di sospensione. Vengono bloccati solo i motivi che hanno a zero il valore del campo ABIL\_VERB\_FLG della tabella dei motivi studente.

### **AREA DOCENTE**

#### **GESTIONE APPELLI**

#### **Università Politecnica delle Marche**

[\[S3CS-4325\]](https://jira.u-gov.it/jira/browse/S3CS-4325) - Nel calendario esami dell'applicazione web riservata ai docenti è stata modificata la funzione per la gestione delle commissioni di ogni singolo appello, in modo da consentirne la modifica al solo docente già presidente della commissione stessa e limitare la ricerca di nuovi docenti da aggiungere alle sole commissioni dell'insegnamento relativo all'appello.

#### **GESTIONE ISCRITTI APPELLO**

#### **Università degli Studi di VERONA**

[\[S3CS-4165\]](https://jira.u-gov.it/jira/browse/S3CS-4165) - Nel calendario esami dell'applicazione web riservata ai docenti è stata modificata la stampa della lista studenti iscritti ad un appello, in modo da aggiungere sotto forma di note gli eventuali warnings rilevati dal sistema al momento della prenotazione per ciascun studente.

### <span id="page-7-0"></span>**P15 - ANAGRAFE NAZIONALE STUDENTI**

#### **CENSIMENTO DI ATENEO**

 [\[S3DI-4624\]](https://jira.u-gov.it/jira/browse/S3DI-4624) - Aggiunto nei Censimenti delle Immatricolazioni-Avvii Carriera, Iscrizioni, Titoli Conseguiti, la possibilità di filtro anche per un polo d'Ateneo.

### <span id="page-7-1"></span>**GUIDA ONLINE**

#### **PAGINE DI VISUALIZZAZIONE DELLE AD/INSEGNAMENTI**

 [\[S3DI-4607\]](https://jira.u-gov.it/jira/browse/S3DI-4607) - Pagina delle AD per percorso: visualizzazione delle AD senza tener conto delle regole di scelta, cosi come avviene già quando le regole di scelta non sono definite.

#### **PAGINA DI VISUALIZZAZIONE DATI DEL CORSO**

<sup>•</sup> [\[S3DI-3631\]](https://jira.u-gov.it/jira/browse/S3DI-3631) - Inserito il nuovo parametro di configurazione GUOL\_VIS\_TUTTI\_ORD\_OFF che gestisca il caso specifico con default la situazione attuale. Mostrate, tramite parametro di configurazione precedente, nella pagina del corso di studio, il link alle AD di tutti gli ordinamenti attivi o chiusi del CdS che abbiano AD offerte nell'anno accademico.

#### **NUOVA HOME PAGE - PAGINONE**

**Università degli Studi di SIENA**

[\[S3DI-4602\]](https://jira.u-gov.it/jira/browse/S3DI-4602) - Rimosso anno accademico da home guide.

### <span id="page-8-0"></span>**P13 - CERTIFICATI**

#### **GENERICO DI MOBILITÀ**

#### **Istituto di Architettura di VENEZIA**

[\[S3NA-1697\]](https://jira.u-gov.it/jira/browse/S3NA-1697) - Personalizzazione della Stampa della ricevuta di Iscrizione al Bando di mobilità.

### <span id="page-8-1"></span>**P22 - ELEZIONI STUDENTESCHE**

#### **ELE.STUD. - GENERICA**

#### **Università degli Studi di PARMA**

[\[S3NA-1726\]](https://jira.u-gov.it/jira/browse/S3NA-1726) - Nel menù laterale della home del web esse3, dopo aver effettuato il login in qualità di studente, viene mostrata in basso la sezione riguardante le Elezioni Studentesche. I link disponibili sono quelli che portano alle pagine per la "Sottoscrizione Liste", "Gestione Liste" e "Conferma Candidature".

### <span id="page-8-2"></span>**P13 - CERTIFICATI**

#### **STAMPA GENERICA (CERTIFICATI STUDENTE E PERSONA)**

**Università degli Studi di VERONA**

[\[S3SG-6374\]](https://jira.u-gov.it/jira/browse/S3SG-6374) - Gestione del PDF/A per le stampe di processo (solo nel caso in cui non siano concatenate)

**Università degli Studi di MODENA e REGGIO EMILIA**

[\[S3SG-6500\]](https://jira.u-gov.it/jira/browse/S3SG-6500) - Rilascio file modificati dall'Ateneo.

### <span id="page-8-3"></span>**ESSE3 WEB COMMUNITY**

#### **GESTIONE COMUNITÀ**

 [\[S3SG-6536\]](https://jira.u-gov.it/jira/browse/S3SG-6536) - Aggiunto alert in caso di mancanza di comunità per la scelta template, con link alla creazione di nuova comunità.

### <span id="page-8-4"></span>**P05 - TASSE**

#### **REPORT**

<span id="page-8-5"></span> [\[S3TD-3438\]](https://jira.u-gov.it/jira/browse/S3TD-3438) - Integrazione del report 'Rimborsi registrati' con i seguenti dati: tipo iscrizione dello studente, durata legale e tipo corso del cds.

# **Anomalie risolte**

### <span id="page-9-0"></span>**AREA REGISTRATO**

#### **VERIFICA TITOLI DI ACCESSO**

 [\[S3AM-4514\]](https://jira.u-gov.it/jira/browse/S3AM-4514) - Risolta anomalia che nella procedura di immatricolazione web, una volta inserito il titolo di studio, dall'elenco dei titoli non era possibile effettuare la cancellazione perchè compariva una pagina bianca.

### <span id="page-9-1"></span>**P03 - CONCORSI**

#### **STAMPA DOMANDA DI AMMISSIONE**

**Università degli Studi di TORINO**

[\[S3APL-5394\]](https://jira.u-gov.it/jira/browse/S3APL-5394) - Sono stati recuperati i dati relativi al titorcino inserito come titolo di accesso nella stampa della domanda di iscrizione all'esame di stato. In particolare data di inizio e fine del periodo di tirocinio e descrizione della struttura didattica responsabile in cui si è svolto il Tirocinio

### <span id="page-9-2"></span>**AREA DOCENTE**

#### **VERBALIZZAZIONE ONLINE ESAME DI LAUREA**

- [\[S3APL-4966\]](https://jira.u-gov.it/jira/browse/S3APL-4966) Gestito l'ordine dei docenti presenti nella commissione di laurea in modo che siano non in ordine alfabetico ma nell'ordine in cui sono stati creati sul client. Gestite inoltre le priorità di visualizzazione per data seduta, ora inizio, numero docenti.
- [\[S3APL-5785\]](https://jira.u-gov.it/jira/browse/S3APL-5785) Risolta l'anomalia che impediva il corretto inserimento della lode in fase di verbalizzazione della domanda di laurea.

### <span id="page-9-3"></span>**AREA REGISTRATO**

#### **CONCORSI**

**·** [\[S3APL-5887\]](https://jira.u-gov.it/jira/browse/S3APL-5887) - Corretta la scelta del Corso di studi nel processo di iscrizione ai concorsi da web.

### <span id="page-9-4"></span>**AREA SOGGETTI ESTERNI**

#### **DOMANDE DI TIROCINIO**

<span id="page-9-5"></span> [\[S3APL-5781\]](https://jira.u-gov.it/jira/browse/S3APL-5781) - Nella visualizzazione di 'i miei stage' da parte dell'azienda, sono stati gestiti anche studenti cessati con motivazioni diverse da CTIT.

### **AREA STUDENTE**

#### **OPPORTUNITA STUDENTI**

 [\[S3APL-5714\]](https://jira.u-gov.it/jira/browse/S3APL-5714) - E' stata corretta la navigazione tra le pagine per il caso di opportunità in campagna. Per farlo è stata gestita la visualizzazione del filtro sulla campagna e la rimozione della campagna tra i filtri di ricerca.

### <span id="page-10-0"></span>**P11- ESAMI E CARRIERA**

#### **INSERISCI\_AD\_IN\_LIBRETTO**

 [\[S3CS-4320\]](https://jira.u-gov.it/jira/browse/S3CS-4320) - E' stata modificato il recupero del kml della maschera in modo che vengano visualizzati correttamente i radio button della prima data window.

### <span id="page-10-1"></span>**P15 - ANAGRAFE NAZIONALE STUDENTI**

#### **ANS ISTRUZIONE**

• [\[S3DI-4660\]](https://jira.u-gov.it/jira/browse/S3DI-4660) - Corretta anomalia per la quale l'apertura della maschera di ANS UNIVERSITA' dava un errore bloccante, indicando un file d'immagine mancante.

### <span id="page-10-2"></span>**P16 - COMUNICAZIONI ESTERNE**

#### **COMUNICAZIONI WEB**

<sup>o</sup> [\[S3SG-6528\]](https://jira.u-gov.it/jira/browse/S3SG-6528) - Corretto problema di visualizzazione avvisi da homepage di Web Esse3. Ora gli avvisi appaiono entro 5 minuti dalla loro pubblicazione.